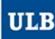

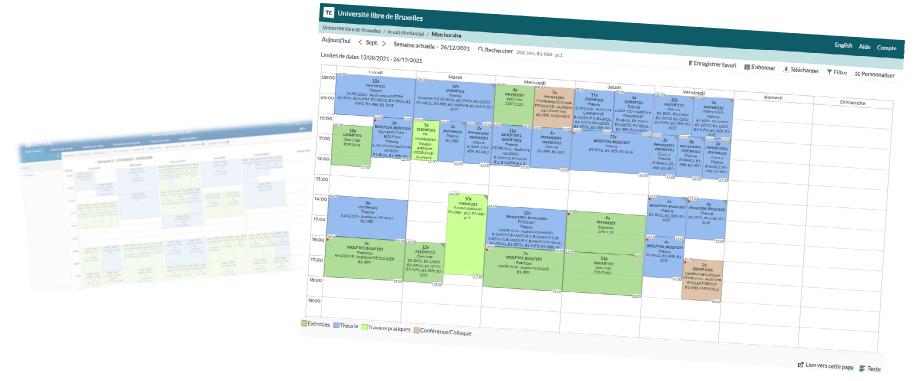

# **HORAIRES ULB (SCHEDULE PAGES)**

Tutorial to use the new website dedicated to schedules, no connection needed

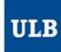

### One main address: <a href="mailto:ulb.be/en/schedules">ulb.be/en/schedules</a>

#### You'll find there:

- Links to your schedules
  - On GeHoL for the exam sessions 2020-2021
  - On Horaires ULB for all the schedules from Q1 2021-2022
- Tutorials to get to know this new tool
- A link to the Frequently Asked Questions (support)
- Other useful resources

#### To view your schedule:

- If you don't have an IT identity at ULB yet (<u>ULBID</u>):
  - Click on > I don't have an ULBID yet
    - · No connection needed
    - Limited information

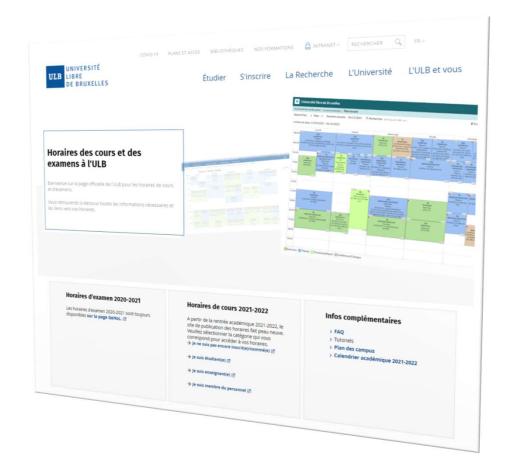

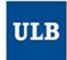

### Different timetable displays

You can choose from which point of view you want to view your timetables:

#### Schedule by student set

- Understand: by « year block » or by « level » or by « year » (terms used before the décret Paysage)
- It enables you to choose student sets for core curriculum and/or subgroups (for example, to see the schedules of a specific practicals group)

#### Schedule by course

- Or by UE to be correct
- One or more UE can be selected

#### Schedule by lecturer

 If you can't find a lecturer in the list, it means that at this moment, he/she is not connected to any timetables in our system

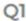

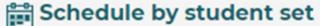

View the schedule of one student set or more

Schedule by course

View the schedule of one course or more

Schedule by lecturer

View the schedule of one lecturer or more

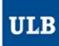

### Schedule by student set

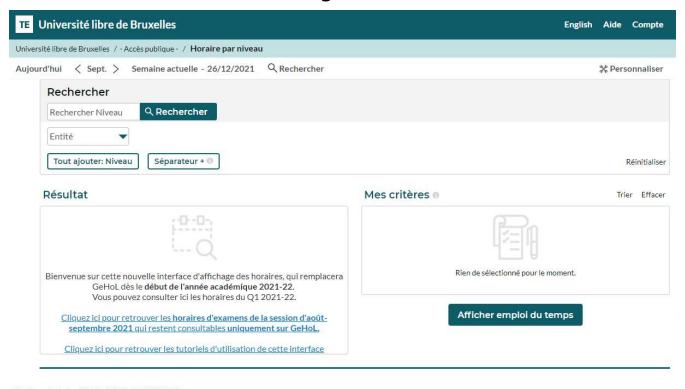

Limites de dates 13/09/2021 - 26/12/2021

In the display mode "Schedule by student set", the Search menu opens by default so that you can select the student set(s) you're looking for.

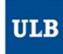

### Schedule by student set

- Enter one key word or more for the student set(s) you're looking for by clicking on « Search Level ».
- The matching student sets appear gradually in the « Result » list
  - You can also filter the result based on the entity (Faculty, School, Institute...) in charge
- Click on the student set(s) selected in the « Result » list to move them to the « My criteria » list
- Then click on « Show schedule »

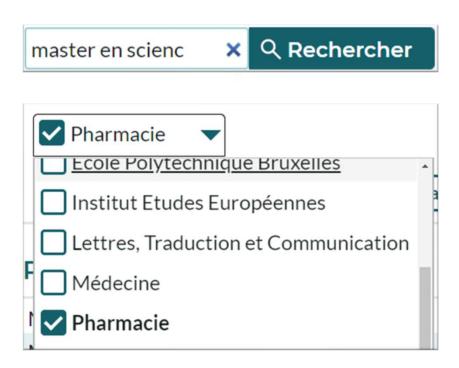

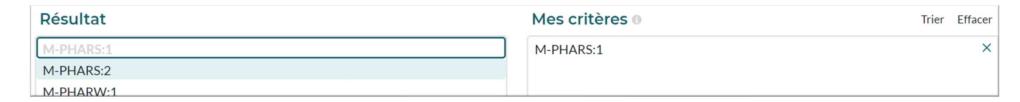

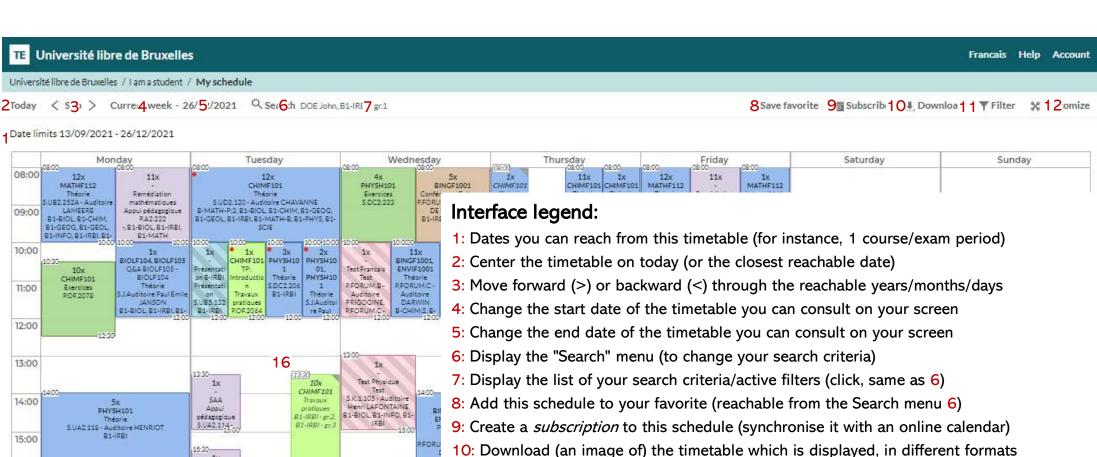

10. Download (an image of) the timetable which is displayed, in different formats

11: Filter the displayed reservations according to different criteria (UE, student set, type...)

12: Get further details about the interface customisation

13: Switch to see the timetable in a list format

14: Create a link to this page to share this timetable (the user must have the same access rights as you)

15: Color caption

16: Timetable

Exercices Théorie Appui pédagogique Travaux pratiques Conférence/Colloque Presentation Isst

16:00

3x

Exercices

12x

Remédiation Chim

Appul pédagogiqu

P.FORUM H - Auditoire H.

- B1-BIOL B1-IRBL B1-I

BIOLF103, BIOLF:

P.FORUM.G - Auditor

1x

Appul

5.UA2.114-

18:00 18:00

pédagogique

Auditoire

16:00

17:00

18:00

19:00

3x

BIOLF103, BIOLF105

Exercices

P.FORUM.C - Auditoire DARWIN

81-IRB

4600

MATHF112

Exercices

S.J.Auditoire

Paul Emile

JANSON

81-8IOL, 81-CHIM, 81-

12x

Remédiation Physique

P.FORUM H - Auditoire HAUMAN

- B1-BIOL, B1-INFO, B1-IRBI, B1-MATH-P

Appui pédagogique

1 \_\_\_\_\_

☑ Link to this page

13

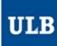

## Schedule by course

| Afficher emploi du temps    Rechercher   Rechercher   Rechercher                                                                                                    | Université libre de Bruxelles                                             | English                             | Aide   | Compte        |
|----------------------------------------------------------------------------------------------------|---------------------------------------------------------------------------|-------------------------------------|--------|---------------|
| Rechercher  Rechercher UE  Période  Tout ajouter: UE  Séparateur +   Réinitialiser  Résultat  Mes critères  Rien de sélectionné pour le moment.  Rien de sélectionné pour le moment.  Rien de sélectionné pour le moment.  Cliquez ici pour retrouver les horaires de la session d'aoûtseptembre 2021 qui restent consultables uniquement sur GeHol.                                                                                     | versité libre de Bruxelles / - Accès publique - / Horaire par cours       |                                     |        |               |
| Réchercher UE  Période  Tout ajouter: UE  Séparateur +   Réinitialiser  Résultat  Mes critères   Rien de sélectionné pour le moment.  Rien de sélectionné pour le moment.  Rien de sélectionné pour le moment.  Cliquez ici pour retrouver les horaires de la session d'août-septembre 2021 qui restent consultables uniquement sur GeHol.                                                                                               | ourd'hui 〈 Sept. 〉 Semaine actuelle - 26/12/2021 〈 Rechercher             |                                     | * Pers | onnaliser     |
| Entité  Période  Tout ajouter: UE  Séparateur +   Mes critères  Trier  Effacer  Bienvenue sur cette nouvelle interface d'affichage des horaires, qui remplacera GeHoL dès le début de l'année académique 2021-22. Vous pouvez consulter ici les horaires du Q1 2021-22.  Cliquez ici pour retrouver les horaires d'examens de la session d'août- septembre 2021 qui restent consultables uniquement sur GeHoL.  Afficher emploi du temps | Rechercher                                                                |                                     |        |               |
| Résultat  Mes critères  Réinitialiser  Mes critères  Réinitialiser  Mes critères  Rien de sélectionné pour le moment.  Rien de sélectionné pour le moment.  Cilquez ici pour retrouver les horaires du Q1 2021-22.  Cilquez ici pour retrouver les horaires d'examens de la session d'août- septembre 2021 qui restent consultables uniquement sur GeHoL.                                                                                | Rechercher UE Q Rechercher                                                |                                     |        |               |
| Bienvenue sur cette nouvelle interface d'affichage des horaires, qui remplacera GeHoL dès le début de l'année académique 2021-22. Vous pouvez consulter ici les horaires du Q1 2021-22.  Cliquez ici pour retrouver les horaires d'examens de la session d'aoûtseptembre 2021 qui restent consultables uniquement sur GeHoL.  Mes critères   Rien de sélectionné pour le moment.  Afficher emploi du temps                               | Entité ▼ Période ▼                                                        |                                     |        |               |
| Bienvenue sur cette nouvelle interface d'affichage des horaires, qui remplacera GeHoL dès le début de l'année académique 2021-22. Vous pouvez consulter ici les horaires du Q1 2021-22.  Cliquez ici pour retrouver les horaires d'examens de la session d'aoûtseptembre 2021 qui restent consultables uniquement sur GeHoL.  Rien de sélectionné pour le moment.  Afficher emploi du temps                                              | Tout ajouter: UE Séparateur + 🖲                                           |                                     | F      | Réinitialiser |
| GeHoL dès le début de l'année académique 2021-22.  Vous pouvez consulter ici les horaires du Q1 2021-22.  Cliquez ici pour retrouver les horaires d'examens de la session d'aoûtseptembre 2021 qui restent consultables uniquement sur GeHoL.  Afficher emploi du temps                                                                                                    | Résultat                                                                  | Mes critères 0                      | Trie   | er Effacer    |
| GeHoL dès le début de l'année académique 2021-22.  Vous pouvez consulter ici les horaires du Q1 2021-22.  Cliquez ici pour retrouver les horaires d'examens de la session d'aoûtseptembre 2021 qui restent consultables uniquement sur GeHoL.  Afficher emploi du temps                                                                                                    |                                                                           |                                     |        |               |
| septembre 2021 qui restent consultables uniquement sur GeHoL.                                                                                                    | GeHoL dès le début de l'année académique 2021-22.                         | Rien de sélectionné pour le moment. |        |               |
| Cliquez ici pour retrouver les tutoriels d'utilisation de cette interface                                                                                                    |                                                                           | Afficher emploi du temps            |        |               |
|                                                                                                    | Cliquez ici pour retrouver les tutoriels d'utilisation de cette interface |                                     |        |               |

Limites de dates 13/09/2021 - 26/12/2021

The display mode "Schedule by course" functions like the "Schedule by student set" mode as it enables to filter by Entity and period (quadrimestre) in the Search menu (6).

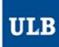

### Schedule by lecturer

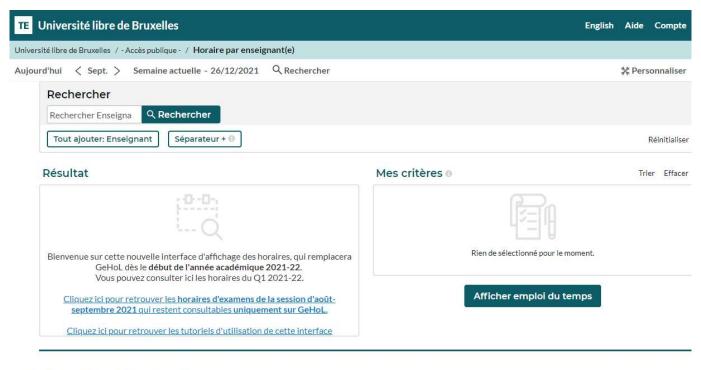

Limites de dates 13/09/2021 - 26/12/2021

The display mode "Schedule by lecturer" functions like the "Schedule by student set" and "Schedule by course" modes but doesn't allow filters in the Search menu (6).

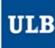

Find some tips and tutorials on this page dedicated to schedules:

https://www.ulb.be/en/schedules-tutos